## LYHYT OHJEISTUS REKISTERÖITYMISESTÄ TIMMIN ASIAKKAAKSI YKSITYISHENKILÖNÄ TAI ORGANISAATION EDUSTAJANA

Rekisteröityneenä Timmi -asiakkaana on mahdollista tehdä tilavaraushakemuksia suoraan järjestelmän kautta. Timmi-asiakkaaksi rekisteröityminen onnistuu valitsemalla pääsivulta kohdan "Rekisteröidy asiakkaaksi" osoitteessa[: www.timmi.tampere.fi](http://www.timmi.tampere.fi/) > Ylöjärven kaupunki ja tilavaraukset.

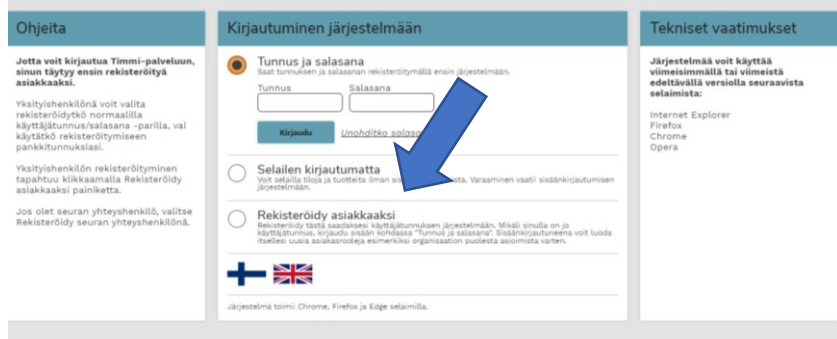

Tehdessäsi varauksia yksityishenkilönä valitse "Rekisteröityminen yksityishenkilönä". Jos puolestaan teet varauksia esimerkiksi edustamasi urheiluseuran nimissä, valitse "Rekisteröityminen puolesta asiointiin".

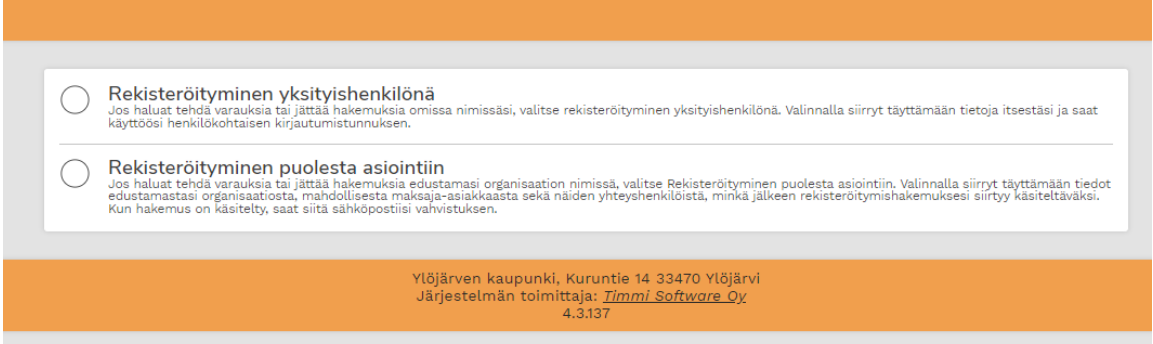

Täytä lomakkeeseen kaikki tähdellä merkatut kohdat. Henkilötunnusta kysytään laskutustietojen vuoksi. Henkilötunnuksella myös varmennamme, ettei järjestelmässä ole päällekkäin useita asiakkuuksia. Yhdellä hetulla voi rekisteröityä vain kerran. Kun teet rekisteröitymistä seuran nimissä, ei hetua kysytä.

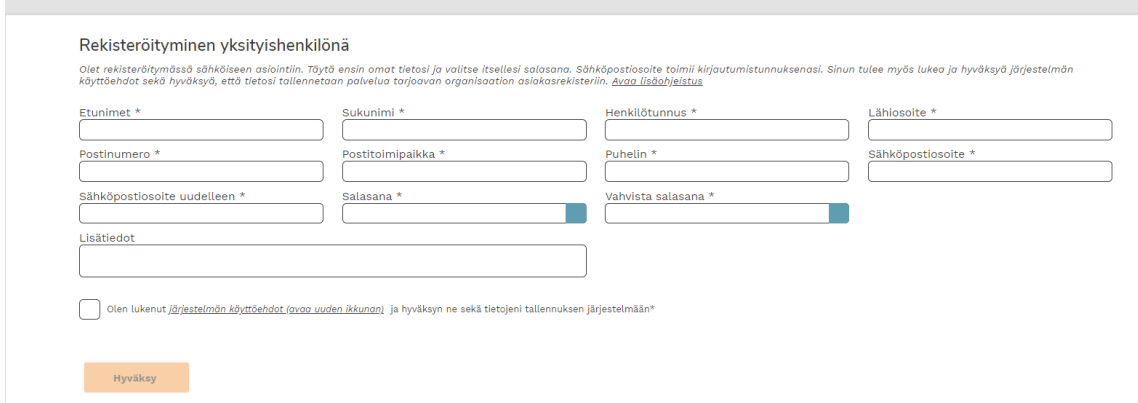

Kun olet yksityisasiakkaana täyttänyt tiedot ja painanut "Hyväksy" -painiketta, lähtee rekisteröitymishakemuksesi kaupungille hyväksyttäväksi.

Saat ilmoittamaasi sähköpostiin varmistuksen hakemuksen lähettämisestä sekä myöhemmin siitä, kun tunnuksesi on hyväksytty käyttöön. Kun varmistus tulee, voit kirjautua sisään palveluun. Sähköpostiosoite toimii tunnuksena.

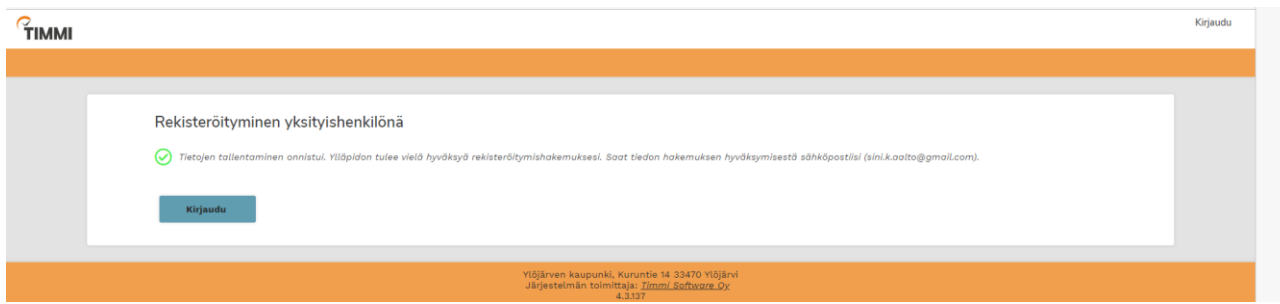

Seuran/organisaation puolesta asiointiin rekisteröitymisessä on useampia vaiheita.

Omien tietojen tallentamisen jälkeen lomake jatkuu oman organisaation valintaan. Mikäli sitä ei ennestään löydy, voi oman organisaation tiedot täyttää alalaidan valikosta "Etsimääni organisaatiota ei löytynyt".

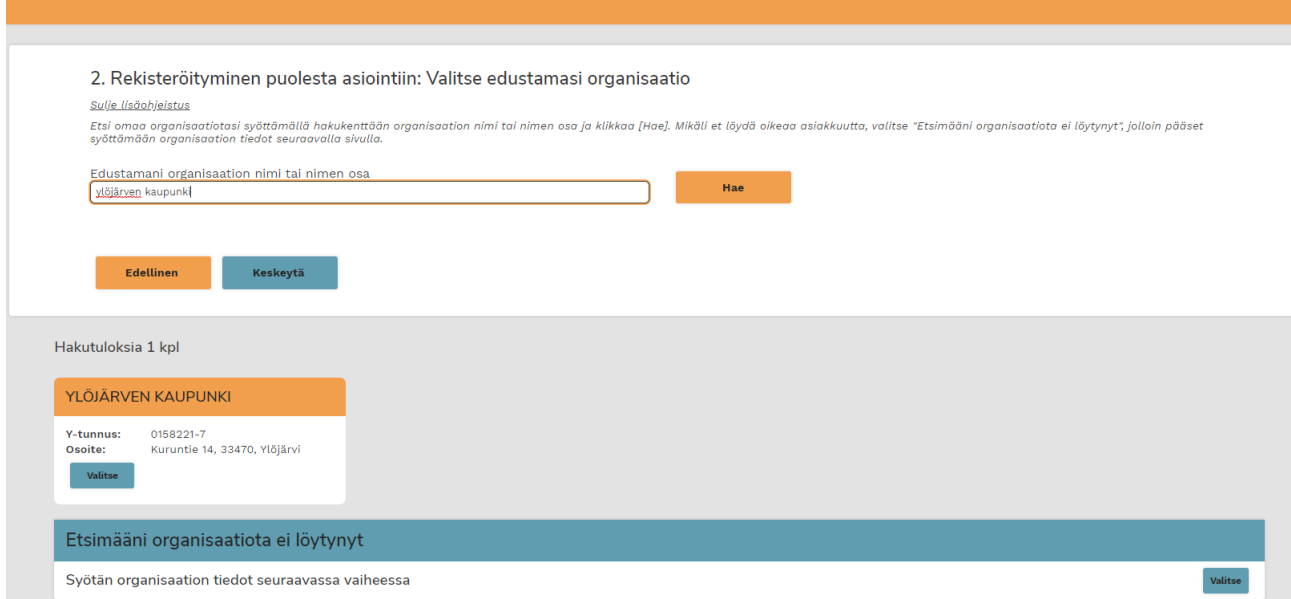

Kun organisaatio on löytynyt, kysytään organisaation maksajan tietoja. Maksajaksi kuuluu merkitä sama organisaatio, jonka nimissä asioit.

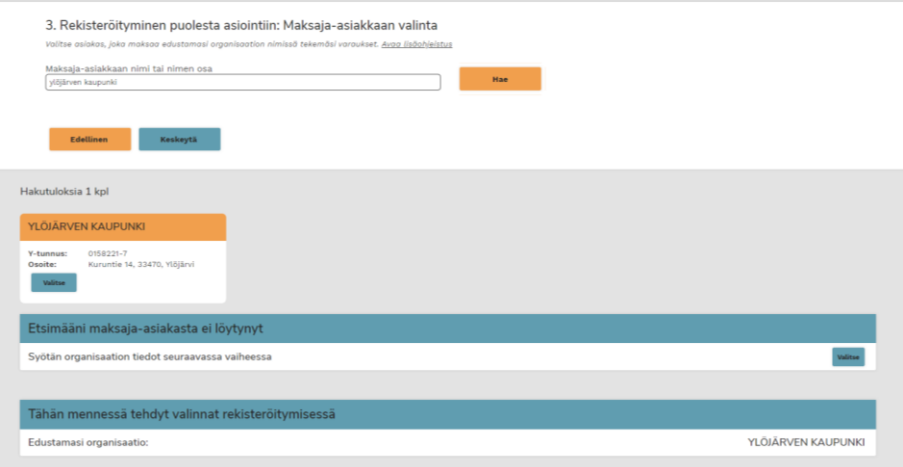

Viimeisessä vaiheessa on valittava edustamansa organisaation yhteyshenkilö. Mikäli se on joku muu, kuin rekisteröityjä, voi tämän henkilön jälleen etsiä tai lisätä tiedot.

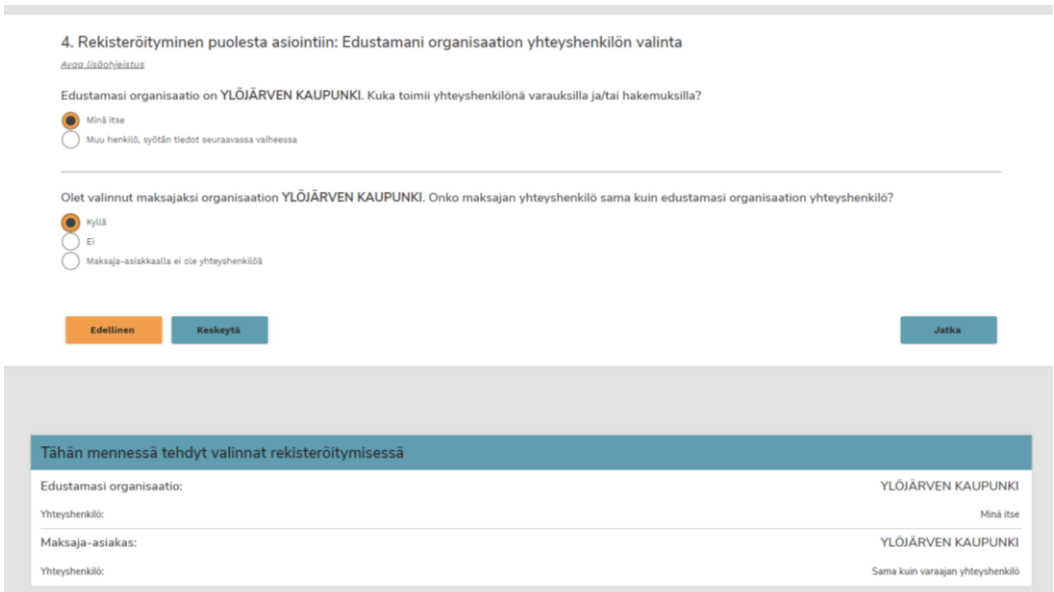

Lopuksi syötetyistä tiedoista tulee vielä yhteenveto, josta voi tarkistaa annetut tiedot.

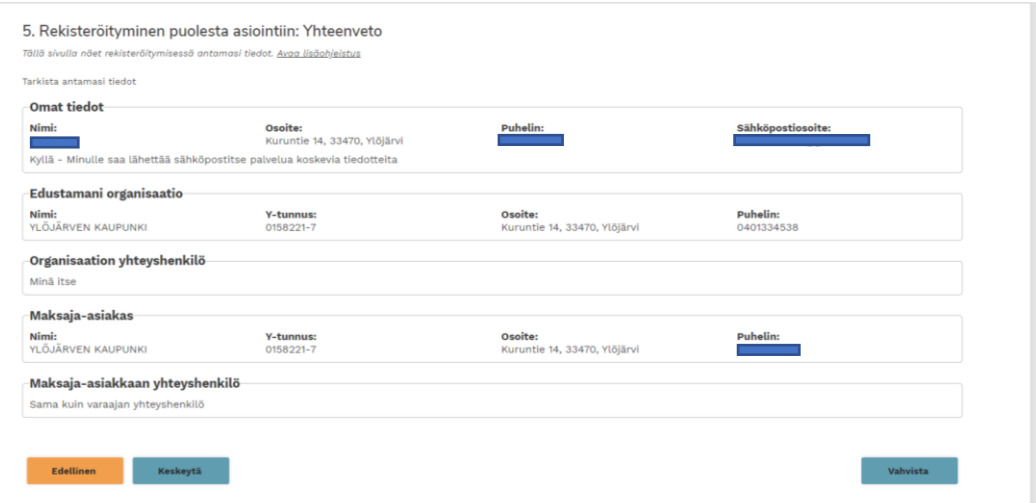

Kun painat vahvista – lähtee rekisteröitymishakemuksesi eteenpäin käsittelyyn. Tästä pitäisi tulla sähköpostiin vahvistusviesti antamaasi sähköpostiosoitteeseen.

Kun hakemuksesi on käsitelty, sinulle lähetetään siitäkin sähköpostia. Huomaa, että sama sähköpostiosoite toimii kirjautumistunnuksenasi järjestelmään.

Ongelmatapauksissa voi olla yhteydessä kaupungin Timmi -pääkäyttäjään (liikuntapäällikkö Sini Aalto, p. 041 730 0165 tai etunimi.sukunimi@ylojarvi.fi)

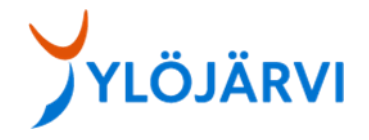